## **Using Read&Write For Windows With Google Chrome**

Last Modified on Thursday, 19-Sep-2024 11:24:39 BST

In order to use Read&Write for Windows in the Chrome browser, you'll need to install the**Support for Read&Write Desktop** extension. This Chrome extension lets you use your Read&Write for Windows toolbar to read text, look up words, collect highlights to Word, and more.

To install, just open Read&Write for Windows and then open the Chrome browser. A new tab will open prompting you to install the extension:-

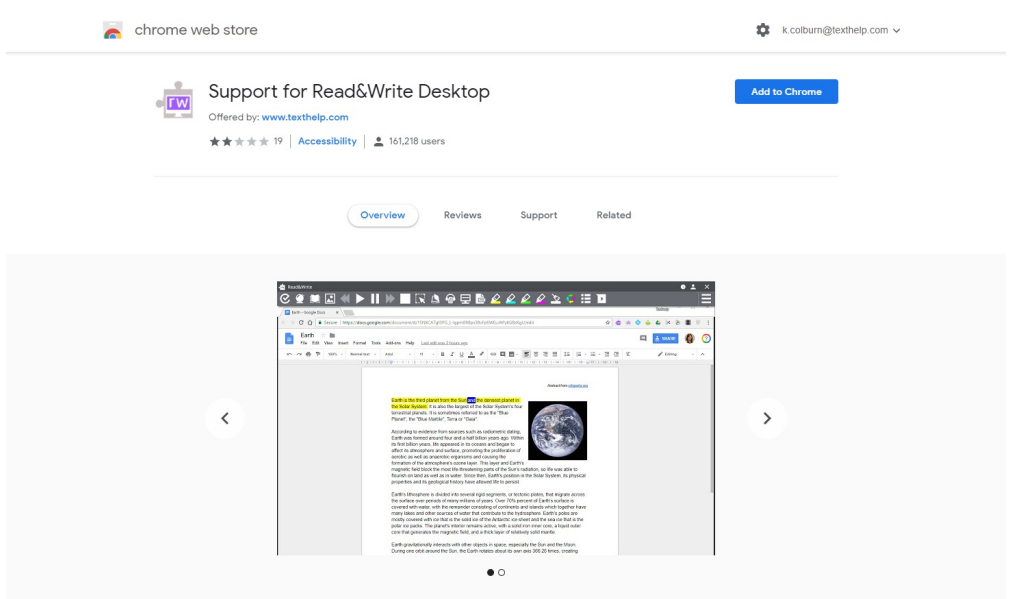

Click the blue **Add to Chrome** button.

Once the extension has been installed, just refresh your tabs and you'll be able to use Read&Write in Google Chrome.

If you are not [automatically](https://chromewebstore.google.com/detail/support-for-readwrite-des/ofdopmlmgifpfkijadehmhjccbefaeec) prompted to install the**Support for Read&Write Desktop** extension, **you can also install it from this link**.